## Printing PowerPoint Handouts

- 1. In PowerPoint, Go to the **File menu** and select **Print**
- 2. Go to **Print what**: and select **Handouts**
- 3. Go to **Color/grayscale:** and select **Pure Black and White**
- 4. Go to **Handouts** and select the number of **slides per page**
- 5. Click **OK**

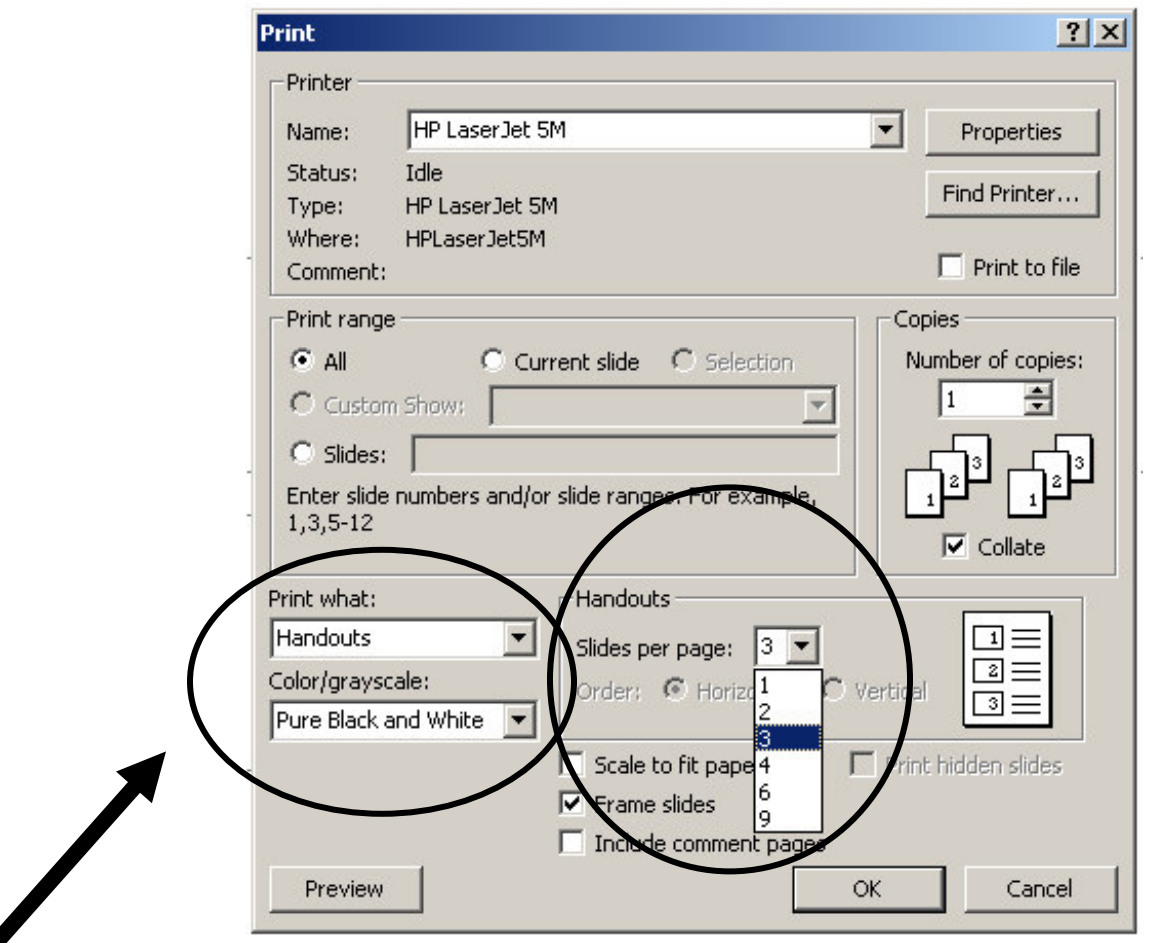